# **41CL Clone Functions**

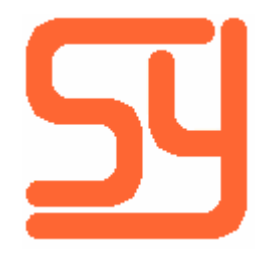

© 2019 Systemyde International Corporation 1

Every effort has been made to ensure the accuracy of the information contained herein. If you find errors or inconsistencies please bring them to our attention.

Copyright © 2017, Systemyde International Corporation. All rights reserved.

#### **Notice:**

"HP-41C", "HP-41CV", "HP-41CX" and "HP" are registered trademarks of Hewlett-Packard, Inc. All uses of these terms in this document are to be construed as adjectives, whether or not the noun "calculator", "CPU" or "device" are actually present.

#### **Acknowledgements:**

Sylvain Côté, Ángel Martin and Robert Prosperi served as beta-testers for this software.

## **Table of Contents**

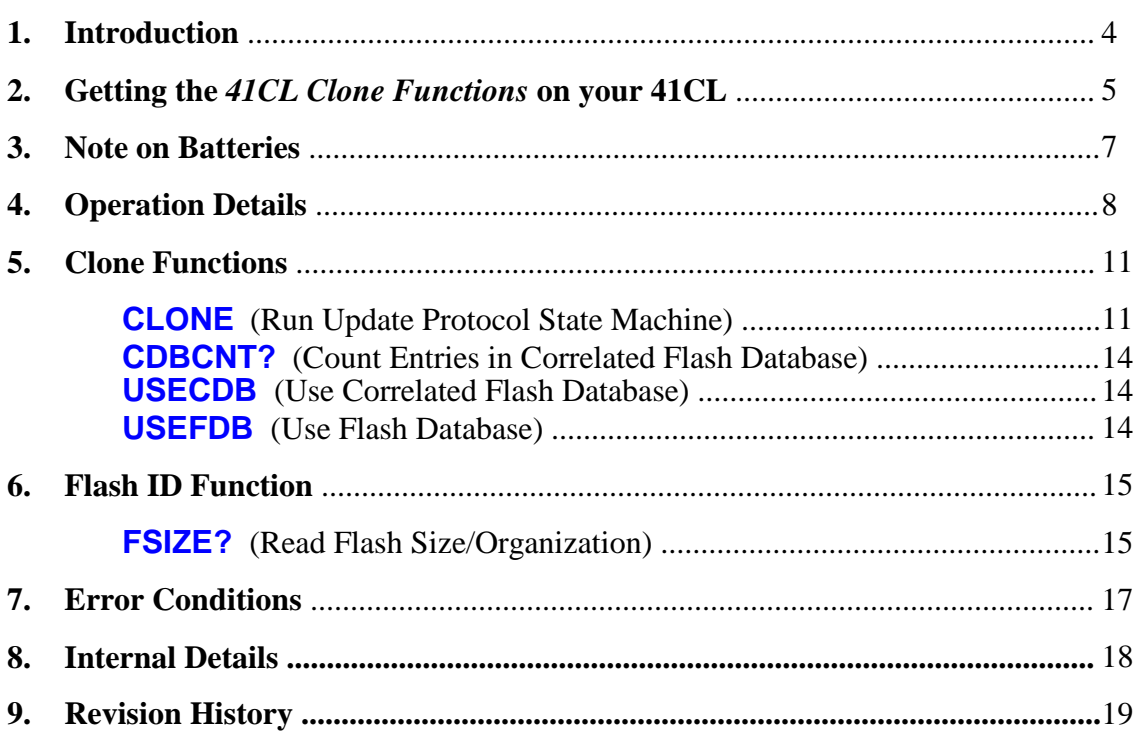

### **Introduction**

The *41CL Clone Functions* allow one 41CL to act as the host computer during the update of a second 41CL. Obviously the 41CL running the *41CL Clone Functions* should be fully up-to-date, and you will need a null modem adapter to connect the two serial cables, but otherwise using a 41CL as the host computer is just as easy as using a computer running the *clupdate* software.

This manual will not attempt to expain the operation of the *41CL Update Functions*, so you should be familiar with those functions before trying to use a 41CL as the host computer for an update.

The *41CL Clone Functions* are independent of any other software, and can be plugged into a port on the 41CL on an as-needed basis. Any port (6 through F) can be used for the *41CL Clone Functions*.

The *41CL Update Functions* contains a function (**FLASH?**) that reports the size of the Flash memory on the 41CL calculator. Unfortunately, because of space constraints, this function returns the "device code," which must then be cross-referenced to a table in the manual for the *41CL Update Functions*. As an alternative the *41CL Clone Functions* contains an equivalent function that returns the Flash size and organization directly, so no look-up table is required.

# **Getting the** *41CL Clone Functions* **on your 41CL**

The *41CL Clone Functions* are new in 2017, so the vast majority of 41CL machines do not have this software pre-loaded in Flash memory. This means that you will need to download this software to your 41CL before you can actually use it to update another 41CL. This section will detail how to do this. Note that if your 41CL is up-to-date the *41CL Clone Functions* will already be installed in the Flash Memory.

What follows requires the use of the serial port on the 41CL. If you did not install the serial connector you will need to find another way to update the Flash memory, because the *41CL Clone Functions* only use the 41CL serial port.

Starting from the MEMORY LOST state, do the follwing:

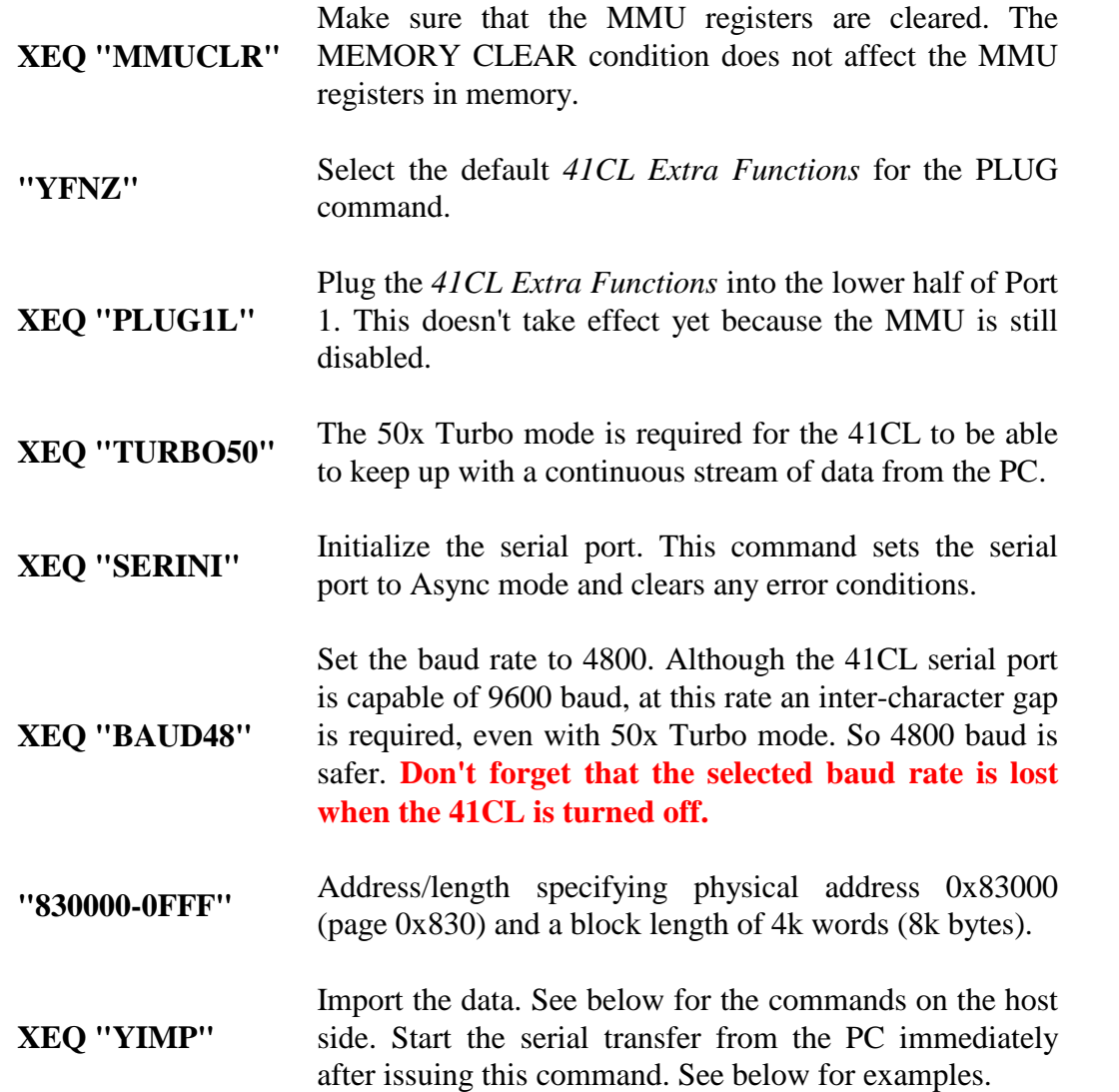

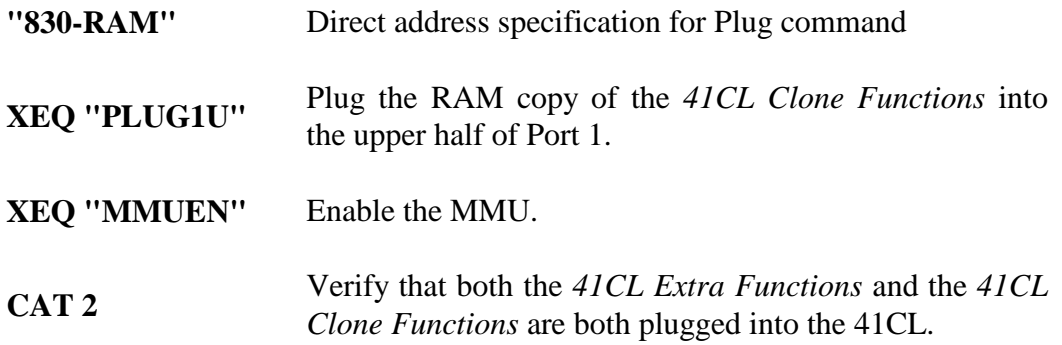

On the PC (using COM3 in these examples) you can either use the *CLWriter* software or the *clupdate* software. Note that you'll need to specify the current version of the *clupdate* software as well as the *41CL Clone Functions*. The examples below are current as of the date of this document.

The *CLWriter* software is a little less typing: "CLWriter UPHST-1A.ROM COM3 4800"

Using the *clupdate* software: "java -jar clupdate-1.0.0.jar --upload UPHST-1A.ROM COM3 4800"

### **Note on Batteries**

Running the protocol state machine in the *41CL Clone Functions* requires that the batteries be in good shape, because the 41CL runs continuously in 50x Turbo mode while waiting for messages from the 41CL being updated. It is safest to install new batteries in the 41CL before starting an update session, particularly if you are checking and updating the entire Flash memory. Even if you are only updating a portion of the Flash memory, the serial port itself draws an extra 5mA from the battery while the protocol state machine is running.

The protocol state machine in *41CL Clone Functions* is invoked via the **CLONE** (*Clone 41CL*) function. This function can be aborted from the keyboard, and each time the keyboard is checked the battery voltage is also checked. If a low battery condition is detected the function is automatically aborted and the *BAT* indicator is activated in the display. If the *BAT* indicator is already on when this function is executed, the function will also abort, before executing.

## **Operation Details**

During an update the 41CL being updated completely controls the update process, so for brevity this machine will be referred to as the **master** 41CL. The *41CL Clone Functions* implement the protocol state machine required to communicate with the *41CL Update Functions* running on the master 41CL. The machine running the *41CL Clone Functions* will be referred to as the **slave** 41CL.

The master 41CL usually requests a copy of the Flash Database (FLDB, stored in Flash memory at page address 0x0DE), from the slave 41CL and uses this information to create the Correlated Flash Database (CFLDB.) The CFLDB is returned to the slave 41CL and is used by the master 41CL to decide which pages to request from the slave 41CL.

The FLDB contains the two words of the expected CRC value for each page in Flash memory. Each page of Flash memory is allocated four words in the FLDB. By default the first two words are used to hold the CRC value, and the remaining two words both contain 0xFFFF, as shown in the table below.

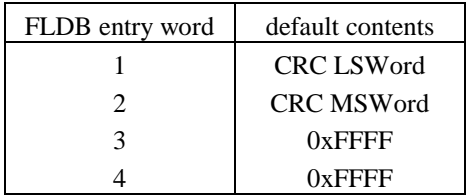

The CFLDB is stored in RAM at page address 0x806 on both the master 41CL and the slave 41CL. The CFLDB replaces the 0xFFFF words with values that mark pages as upto-date, or not up-to-date. The default 0xFFFF words identify a page as unverified. The various cases are shown in the table below.

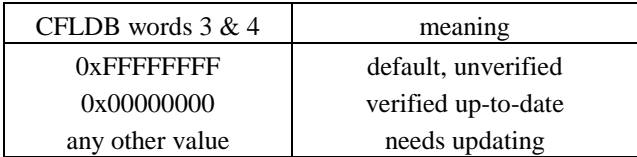

The CFLDB provides a way for both the software running on the master 41CL and the slave 41CL to know which pages in Flash memory need updating, and can be created on either machine.

The CFLDB is normally created automatically by the master 41CL using the **FLCHK?** function, or manually using the **CDBINV** function for each invalid page. It is also possible to create the CFLDB on the slave 41CL and then import it on the master 41CL for use during the update. This type of operation is only for advanced users and will be covered later in this manual.

As mentioned reviously, the *41CL Clone Functions* use a specific page in RAM to hold the CFLDB and imported pages, as shown in the table below. Make sure that you are not using this RAM page before executing any *41CL Clone Functions*, because any preexisting data in this page will be lost.

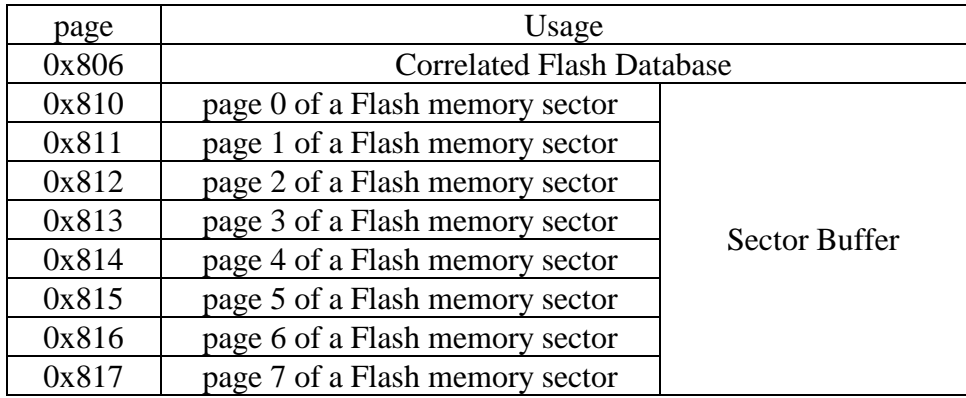

The CFLDB only resides in RAM, and should not be written to Flash memory in place of the regular FLDB. The *41CL Clone Functions* distinguish between the FLDB and the CFLDB, and will always use the correct version.

Although it is not part of the normal 41CL update process, the protocol state machine will accept pages transferred from the master 41CL. The table below shows the destination address within the sector buffer for the various source address possibilities.

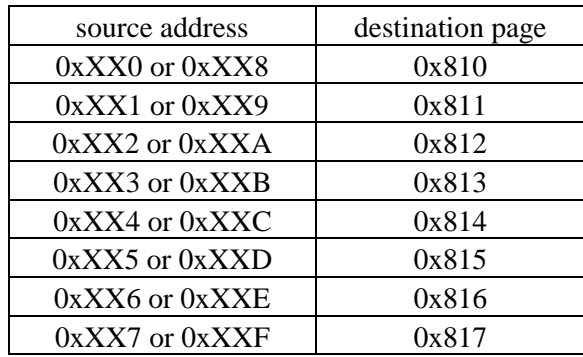

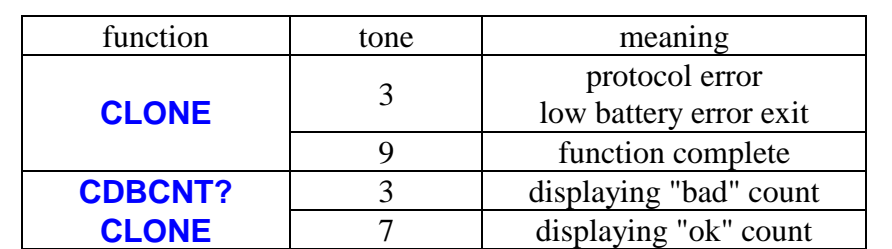

Two of the functions in the *41CL Clone Functions* beep to signal progress or completion. These beeps can be disabled by clearing Flag 26. The table below lists the various cases:

# **Clone Functions**

There are just four functions in the *41CL Clone Functions*, and in most cases you will only use one of these functions. Advanced users who are doing semi-automatic or manual updates might find the other three functions useful.

### **CLONE**

Executing **CLONE** (*Run Update Protocol State Machine*) is equivalent to running the *clupdate* progam with the *--update* option. While the protocol state machine is running the slave 41CL responds to the master 41CL according to the table below. This function is not programmable.

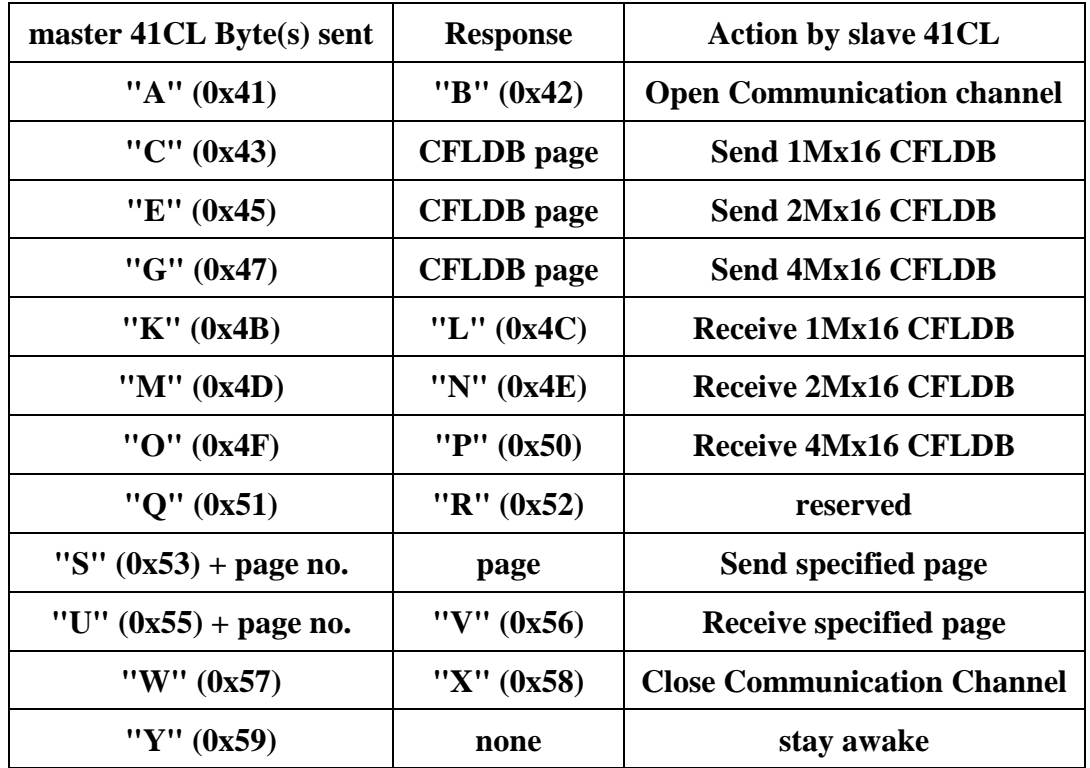

The **CLONE** function will only wait for messages from the master 41CL for ten minutes. If no message is received from the master 41CL in this time the function aborts and signals completion with a tone 3 beep. This time limit is reset each time a message is received from the master 41CL.

This function continues to completion unless halted with the **R/S** key. The function can be stopped and restarted using the **R/S** key. The function is cancelled using the backspace key (while stopped), but this means that the update of the master 41CL will not complete.

The one difference between using the 41CL as a host computer and using an actual PC running the *clupdate* program is that the 41CL only has one FLDB available (the one in Flash memory at page address 0x0DE.) This means that there are limitations on updating between different versions of the 41CL. The table below shows the various combinations of master 41CL and slave 41CL. The FLDB is currently fully compatible across V3, V4 and V5 boards versions, although this may change in the future.

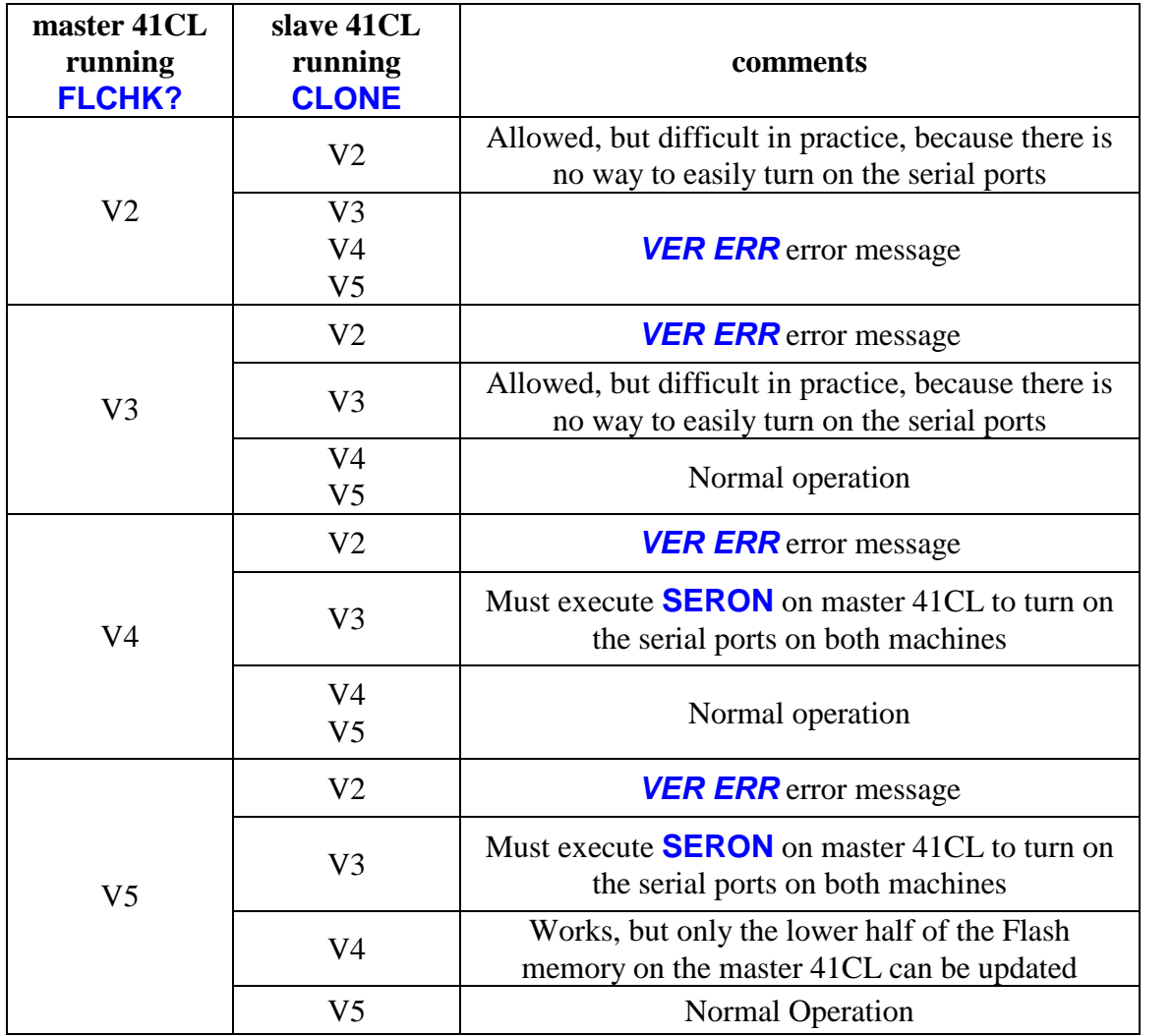

Just as the display in the master 41CL reports the current state of the update process, the display on the slave 41CL reports the current state of the protocol state machine. Unlike the master 41CL, the slave 41CL does not beep to report progress, although it does beep to signal an error, completion, or when displaying the counts from the CFLDB. The table below shows a typical update session.

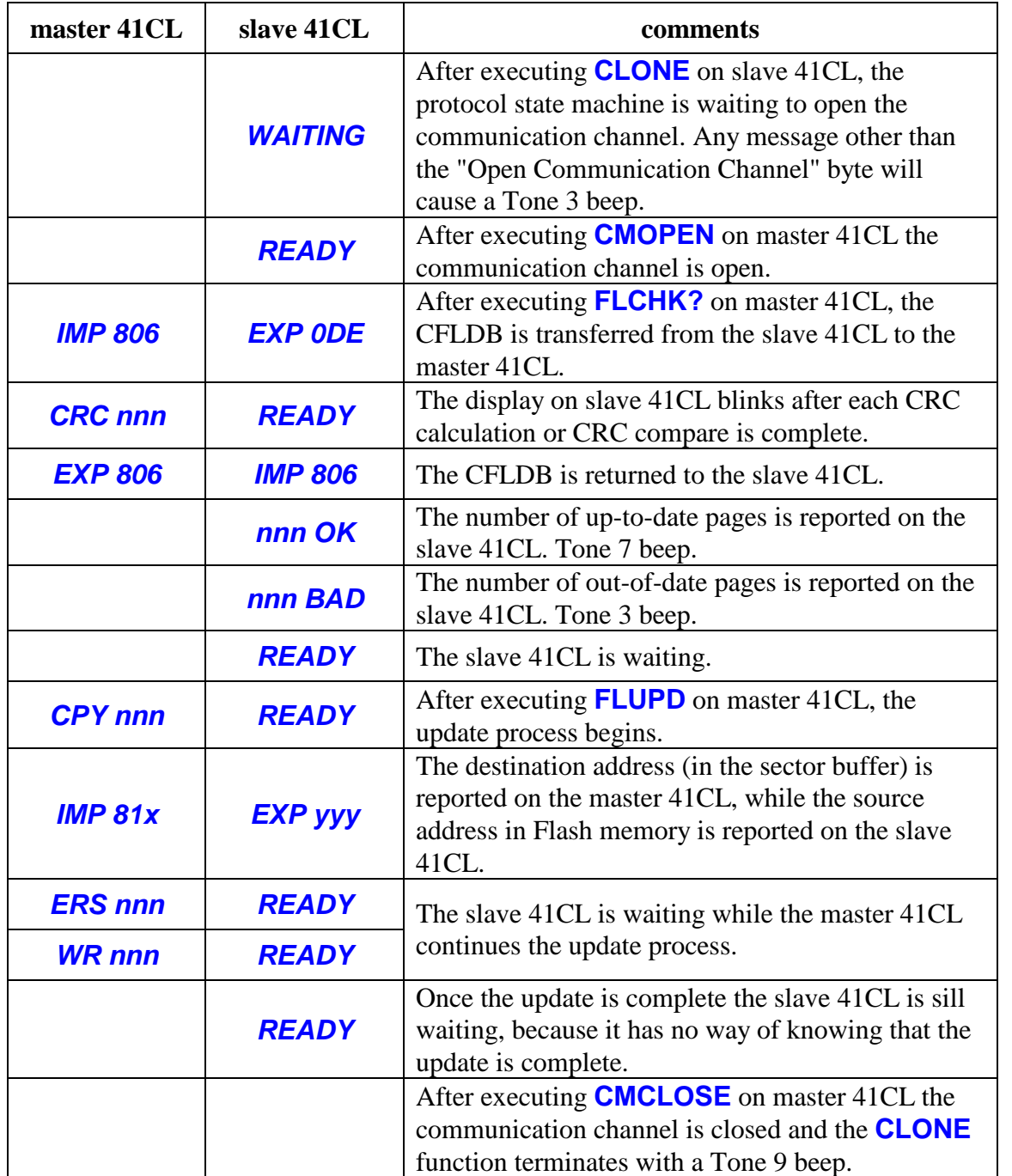

### **CDBCNT?**

Executing **CDBCNT?** (*Count Entries in Correlated Flash Database*) counts the number of pages in the CFLDB that are marked as up-to-date and out-of-date. Unverified pages are not counted.

This function first displays the number of up-to-date pages, along with **OK**, followed by the number of out-of-date pages, along with **BAD**. This is identical to what the **CLONE** function reports upon receipt of the CFLDB from the Master 41CL. Each status is displayed for 10 seconds, but this time can be shortened by pressing **R/S**. A Tone 7 beep signals display of the up-to-date count, and a Tone 3 beep signals display of the out-ofdate count.

This function is really only useful when creating the CFLDB on the slave 41CL, because these statistics are automatically reported by the **CLONE** function.

### **USECDB**

Executing **USECDB** (*Use Correlated Flash Database*) selects the Correlated Flash Database (in RAM page 0x806) as the source of the CFLDB sent by the protocol state machine to the master 41CL.

Before issuing this command the CFLDB must be created. The easiest way to do this is to use the **FDB2CDB** function in the *41CL Update Functions*, along with the **PGINV** function to mark pages needing updating.

This option is useful if you want the slave 41CL to supply a pre-configured CFLDB, rather than creating the CFLDB on the master 41CL.

### **USEFDB**

Executing **USEFDB** (*Use Flash Database*) enables the protocol state machine to use the normal FLDB in Flash as the source of the CFLDB it sends to the master 41CL.

This is normal operation and the default selection after the *MEMORY LOST* condition or when the calculator is turned on.

# **Flash ID Function**

As mentioned reviously, the *41CL Clone Functions* contains a function that returns the Flash size and organization directly.

### **FSIZE?**

Executing **FSIZE?** (*Read Flash Size/Organization*) issues the special control sequence that causes the Flash device to return the "device code," which uniquely identifies the organization of the Flash. This four-digit hexadecimal device code is then translated into the actual size and organization information, which is written to the ALPHA register, and in Run mode this information is also returned in the display.

The table below shows the **FSIZE?** message for the various Flash devices that have been used in the 41CL.

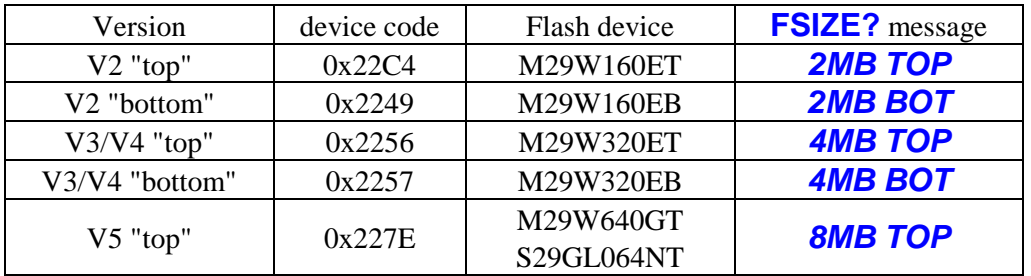

Flash memory is erased by sectors, which are usually 64K bytes in size (32K words, or eight pages) for the 41CL. But either the top or the bottom sector of the Flash memory is special, in that it is erased in pieces smaller than the entire sector. You will need to take this into account when working with the top or bottom sector.

For V2 boards, the special sector is broken into four pieces: 8K words (two pages), 4K words (one page), 4K words (one page) and 16K words (four pages). The table below shows the page addresses for these two cases.

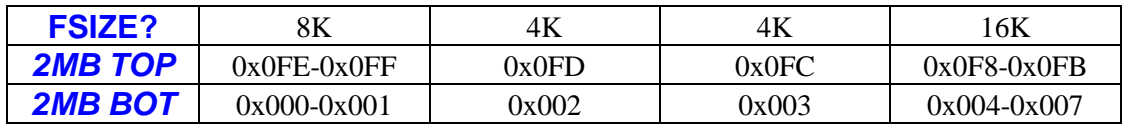

For V3 and V4 boards either the bottom or the top sector is broken into eight identical pieces of 4K words (one page). For V5 boards only devices with the top sector segmented have been used. The table below shows the page addresses for these cases.

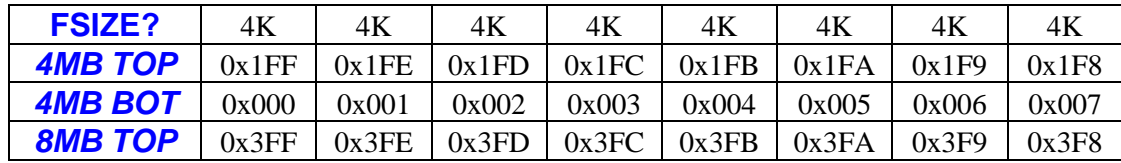

# **Error Conditions**

With only five functions in the *41CL Clone Functions* there are not many possible error conditions. The table below lists all possible error messages returned by the *41CL Clon Functions*, along with the meaning of the message.

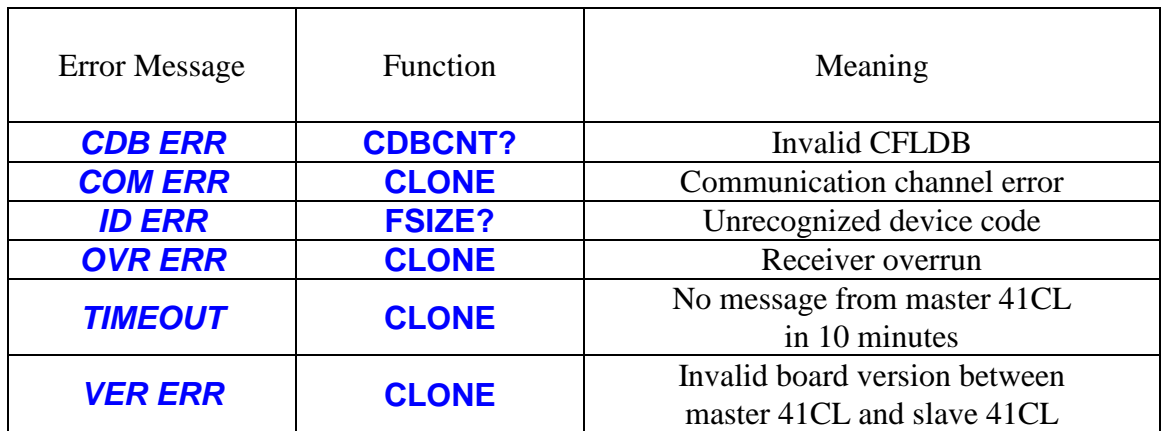

## **Internal Details**

The table below shows the XROM numbers for functions in the *41CL Clone Functions*.

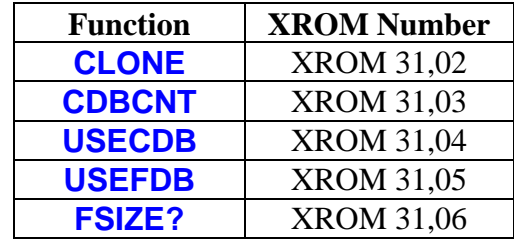

In addition to the page in RAM used for the CFLDB, the *41CL Clone Functions* use dedicated locations in RAM to store information required for proper operation. These locations are identical to those used by the *41CL Update Functions*. The table below lists these locations and their use.

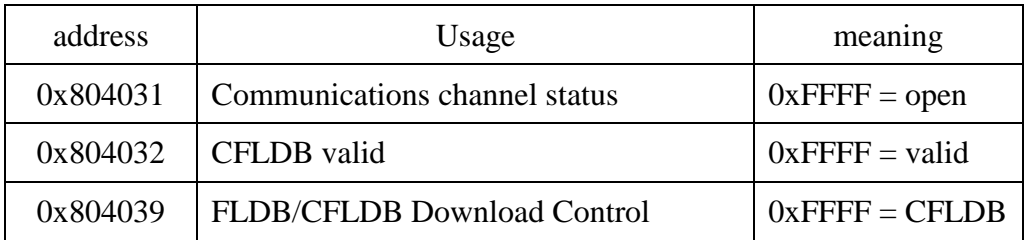

Some of these memory locations are initialized by 41C polling points, according to the table below:

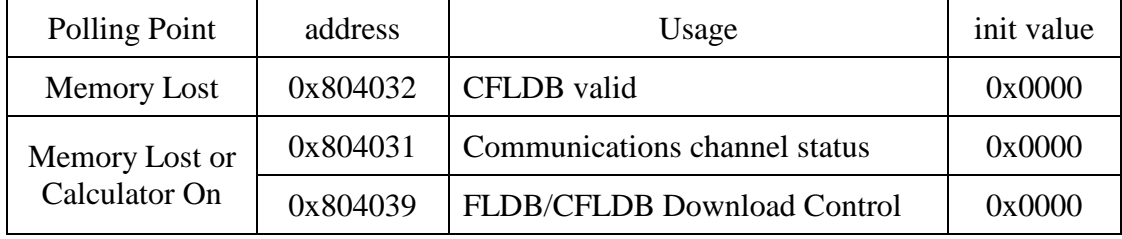

### **Revision History**

- 09/27/2017 Original issue.
- 09/27/2017 First of the innumerable, inevitable corrections.
- 09/27/2017 Second of the innumerable, inevitable corrections.
- 10/01/2017 Added Tone stuff.
- 07/22/2019 Added FSIZE? function. Bumped revision level to -2A.
- 12/06/2019 Modified format for double-sided printing.